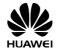

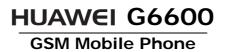

# **User Guide**

Huawei Technologies Co., Ltd. Address: Huawei Industrial Base, Bantian, Longgang, Shenzhen 518129, People's Republic of China Tel: +86-755-28780808 Global Hotline: +86-755-28560808

#### E-mail: mobile@huawei.com Website: www.huawei.com

Copyright  $\circledast$  Huawei Technologies Co., Ltd. 2009. All rights reserved.

No part of this document may be reproduced or transmitted in any form or by any means without prior written consent of Huawei Technologies Co., Ltd.

Co., Ltd. The product described in this manual may include copyrighted software of Huawei Technologies Co., Ltd and possible licensors. Customers shall not in any manner reproduce, distribute, modify, decompile, disassemble, decrypt, extract, reverse engineer, lease, assign, or sublicense the said software, unless such restrictions are prohibited by applicable laws or such actions are approved by respective copyright holders under licenses.

Trademarks and Permissions

HUAWEI, and are trademarks or registered trademarks of Huawei Technologies Co., Ltd. Other trademarks, products, services, and company names mentioned are the property of their respective owners.

#### Notice

Some features of the product and its accessories described herein rely on the software installed, capacities and settings of the local network, and may not be activated or may be limited by local network operators or network service providers. Thus, the descriptions herein may not exactly match the product or its accessories you purchase.

Huawei Technologies Co., Ltd reserves the right to change or modify any information or specifications contained in this manual without prior notice or obligation.

#### NO WARRANTY

THE CONTENTS OF THIS MANUAL ARE PROVIDED "AS IS". EXCEPT AS REQUIRED BY APPLICABLE LAWS, NO WARRANTIES OF ANY KIND, EITHER EXPRESS OR IMPLIED, INCLUDING BUT NOT LIMITED TO, THE IMPLIED WARRANTIES OF MERCHANTABILITY AND FITNESS FOR A PARTICULAR PURPOSE, ARE MADE IN RELATION TO THE ACCURACY, RELIABILITY OR CONTENTS OF THIS MANUAL.

TO THE MAXIMUM EXTENT PERMITTED BY APPLICABLE LAW, IN NO CASE SHALL HUAWEI TECHNOLOGIES CO., LTD BE LIABLE FOR ANY SPECIAL, INCIDENTAL, INDIRECT, OR CONSEQUENTIAL DAMAGES, OR LOST PROFITS, BUSINESS, REVENUE, DATA, GOODWILL OR ANTICIPATED SAVINGS.

#### Import and Export Regulations

Customers shall comply with all applicable export or import laws and regulations and will obtain all necessary governmental permits and licenses in order to export, re-export or import the product mentioned in this manual including the software and technical data therein.

You can travel all around the world by using the global roaming function of the mobile phone that supports GSM 850/900/1800/1900 MHz frequency bands.

Nimbuzz, that is, an instant messaging client enables you to enjoy real-time communications.

By using the email client, you can send and receive emails at anytime and anywhere, which brings you close to the information world.

With the office software installed on the mobile phone, you can view all types of documents without any trouble, such as Microsoft Word, PowerPoint, Excel, and Adobe PDF.

Bluetooth stereo music can be transmitted wirelessly between a Bluetooth stereo headset and the mobile phone that supports the Bluetooth Version 2.1. In this case, you can enjoy wonderful music at any moment as desired.

#### **Table of Contents**

| 1 Getting Start                          | 3  |
|------------------------------------------|----|
| Your Phone                               | 3  |
| Keys and Functions                       | 4  |
| Screen Icons                             | 5  |
| 2 Installation                           | 7  |
| Installing the SIM Card and Battery      | 7  |
| Removing the SIM Card and the Battery    | 7  |
| Installing the microSD Card              | 7  |
| Charging the Battery                     | 8  |
| 3 Getting Started                        | 9  |
| Phone Lock                               | 9  |
| PIN and PUK                              | 9  |
| Automatically Switching Between Profiles | 9  |
| File Management                          | 10 |
| Extra                                    | 10 |
| 4 Voice Services                         | 10 |
| Making a Call                            | 10 |
| Answering a Call                         | 11 |
| 5 Text Entry                             | 12 |
| Changing the Text Input Modes            | 12 |
| Entering English Letters                 | 12 |
| Entering Digits                          | 12 |
| Entering Symbols                         | 13 |

i

| 6 Messaging 14                               |
|----------------------------------------------|
| Creating and Sending a Text Message 14       |
| Creating and Sending a Multimedia Message 14 |
| Creating and Sending an Email 15             |
| 7 Contacts 16                                |
| Creating a Contact 16                        |
| Searching for a Contact16                    |
| 8 Multimedia                                 |
| Camera 16                                    |
| Video Player 17                              |
| Audio Player                                 |
| FM Radio                                     |
| Video Recorder 20                            |
| Photo Editor                                 |
| Sound Recorder                               |
| Ebook                                        |
| Answer machine 22                            |
| 9 Connectivity                               |
| USB                                          |
| Bluetooth                                    |
| 10 WAP25                                     |
| Setting the Connection Profile               |
| Connecting to the Network                    |
| 11 Warnings and Precautions27                |

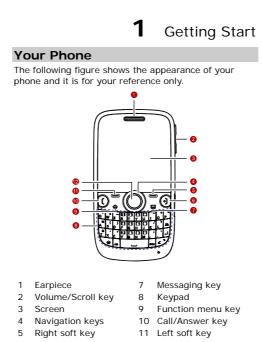

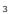

6 End/Power key 12 Confirm key

### Keys and Functions

| Press      | То                                                                                                    |
|------------|----------------------------------------------------------------------------------------------------|
| ()         | <ul> <li>Make a call.</li> <li>Answer an incoming call.</li> <li>View call logs in standby mode.</li> </ul>                                                                              |
| <b>)</b>   | <ul> <li>Power on or power off the phone (by pressing and holding the key for about 3s).</li> <li>End a call or reject an incoming call.</li> <li>Return to the standby mode.</li> </ul> |
| 5°         | <ul> <li>Display Menu in standby mode.</li> <li>Select a highlighted item.</li> </ul>                                                                                                    |
|            | <ul> <li>Display Contacts in standby mode.</li> <li>Return to the previous menu.</li> </ul>                                                                                              |
|            | Access Menu.                                                                                                    |
|            | Access Messaging.                                                                                                    |
| $\bigcirc$ | <ul> <li>Display Menu in standby mode.</li> <li>Confirm a selection.</li> </ul>                                                                                                    |

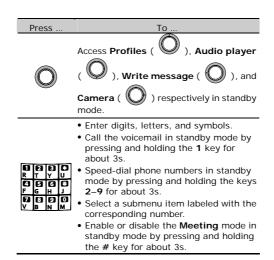

#### Screen Icons

| Icon | Indicates                            |
|------|--------------------------------------|
|      | Signal strength.                     |
| E    | GPRS signal.                         |
|      | The alert type is <b>Ring only</b> . |
|      |                                      |

| Icon      | Indicates                                  |
|-----------|--------------------------------------------|
|           | The alert type is Vib. only.               |
|           | The alert type is Vib. and ring.           |
|           | The alert type is Vib. then ring.          |
| 2         | The alert type is <b>Silent</b> .          |
| 8         | The Bluetooth function is enabled.         |
| 8         | The <b>Headset</b> profile is activated.   |
| 62        | Missed call(s).                            |
| 3         | The call forwarding function is enabled.   |
| $\bowtie$ | A new text message is received.            |
|           | A new multimedia message is received.      |
| @         | A new email is received.                   |
| <b>\$</b> | A new push message is received.            |
| <u> </u>  | An alarm or the schedule is activated.     |
| 6         | The keypad is locked.                      |
| <u> </u>  | A microSD card is inserted into the phone. |
| Ê         | Battery power level.                       |

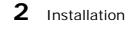

#### Installing the SIM Card and Battery

Ensure that the golden contact area on the SIM card is facing downward, and the beveled corner is properly aligned with the SIM card slot.

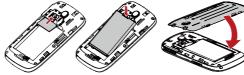

#### Removing the SIM Card and the Battery

Before removing the SIM card, ensure that your phone is powered off.

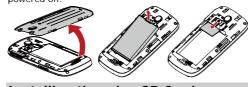

Installing the microSD Card

You can insert a microSD card to expand the memory capacity of your phone.

When installing a microSD card, ensure that the golden contact area on the microSD card is facing downwards, and the beveled edge of the microSD card is properly aligned with that\_of the card slot.

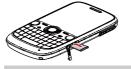

#### Charging the Battery

- 1. Connect the charger to an AC power socket.
- 2. Connect the charger to the charger jack on the phone.
- Wait until the battery is completely charged. During the charging, the charging icon is displayed in animation. When the charging icon becomes static, the battery is fully charged.
- 4. Disconnect the charger from the phone.
- 5. Disconnect the charger from the AC power socket.

### 3

#### Getting Started

#### **Phone Lock**

The phone lock protects your phone from unauthorized use. By default, the phone lock function is disabled. You can change the default phone lock code (**1234**) into any numeric string of four digits.

Do remember your phone lock code. If you forget it, contact the service center.

#### **PIN and PUK**

The personal identification number (PIN) protects your SIM card from unauthorized use. The PIN unblocking key (PUK) can unlock the blocked PIN. Both PIN and PUK are delivered with the SIM card. For details, contact your service provider.

If you enter wrong PINs for a specified number of times consecutively, the phone asks you to enter the PUK.

If you enter wrong PUKs for a specified number of times consecutively, the SIM card is invalidated permanently. Contact your service provider for a new one.

#### Automatically Switching Between Profiles

You can set your phone to activate different profiles for different time period. The phone can automatically switch between profiles for a maximum of three times in each day according to your settings.

- 1. In standby mode, select Menu > Profiles > Profile auto switch.
- 2. Select a clock.
- Set the status, time and assign profile.
   Press √<sup>m</sup> (Done) to save the settings.

#### File Management

File Manager is used to manage multimedia information in the phone memory or on the microSD card. This function allows users to view current status of use of the mobile phone and the storage cards as well as ebook, images, photos, video and audio.

#### Extra

- Calculator: to perform simple calculation.
- Currency converter: to set the exchange rate, and perform the currency converter.
- Stopwatch: to time a process.
- Java: you can download and install the java applications and games.
- Games: you can enjoy the funny games.
- Ebook reader: to open e-books.
- Answer machine: to automatically answer the incoming calls and record the calls.

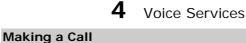

- 1. In standby mode, enter the phone number.
- To make an international call, enter the international • long-distance code, country code or region code, area code, and phone number in sequence.
- To call an extension number, enter **P** or **W** between the phone number and the extension number.
- 2. Press () to dial the number.
- 3. Press () to end the call.
- You can also make a call through call logs, contacts, and messages.
  - During a call, you can press or to adjust the volume.

#### Answering a Call

When there is an incoming call, you can do as follows:

- Press () to answer the call.
- Press (Options) or , and then select Answer to answer the call.
- Press (i) to reject the call.
  Press (Silent) to mute the speaker, and then press (Reject) again to reject the call.
  If the Any key answer function is enabled, you can
- press any key except and to answer the call.

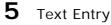

#### Changing the Text Input Modes

The indicator of the current text input mode is displayed

in the upper left corner of the screen. You can press and  $\overbrace{2}^{4}$  to change the text input mode.

- • Press once to delete the character on the left of the cursor. Press and hold for about 3s to clear all the letters.
  - Press \_\_\_\_\_ to enter a space.
  - Press to move the cursor to the next line.

#### **Entering English Letters**

To enter a word, press the keys according to the spelling sequence of the word.

#### **Entering Digits**

- In "123" input mode, you can directly press a number key labeled with the desired digit.
- In "ABC", "Abc" or "abc" input mode, press and then press the key labeled with the desired digit.

### Entering Symbols

1. Press to display the symbol list.

2. Press to scroll to the desired symbol.

3. Press  $\bigcirc$  to enter the symbol.

Press and then press the keys labeled with the commonly used symbols to enter the symbols.

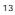

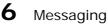

- Contact your service provider for the availability of the Multimedia Messaging Service (MMS) and Email, and the method of subscribing to the services.
  - Open multimedia messages and email with caution. Objects in multimedia messages and email may contain hazards that can damage your phone, such as malicious software.

#### Creating and Sending a Text Message

- 1. Select Menu > Messaging > SMS > Write message.
- 2. Edit the text message.
- Press to add the recipient(s). You can enter the phone number of the recipient or add the recipient through Contacts.
- 4. Press  $\bigcirc$  to send the message.

#### Creating and Sending a Multimedia

#### Message

1. Select Menu > Messaging > MMS > Write message.

- 2. Select **To**, **Cc** or **Bcc**. Add phone numbers or email addresses to be sent, carbon copied, or blind carbon copied to.
- 3. Select Subject.
- Edit the subject of the message.
- 4. Select Edit Content. Edit the content of the message. You can add pictures, attachments, slides, bookmarks, and audio to multimedia messages.
- 5. Press (Options) and then select Done.
  6. Press (Done) and then select Send.

#### **Creating and Sending an Email**

Before sending or receiving emails, you need to create and activate an email account.

- 1. Select Menu > Messaging > Email > Write email.
- 2. Select To, Cc, or Bcc to add the email address of a recipient.
- 3. Select Subject to edit the email subject.
- 4. Select Attachment to add an attachment. A maximum of three attachments can be added to an email.
- 5. Set the email priority.
- 6. Select **Content** to edit the text content of the email.
- 7. After editing the email, press  $\sqrt{2}$  (Done).
- 8. Press (**OK**) for the following options:
- Send: to send the email.
- Send and save: to send and save the email.

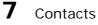

#### **Creating a Contact**

- 1. Select Menu > Contacts > Add new contact.
- 2. Select To SIM or To phone for saving the contact.
- 3. Edit the contact.
- 4. Press  $\bigcirc$  to save the contact.

### Searching for a Contact

- 1. Select Menu > Contacts.
- 2. Enter the first letter of the contact name.

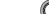

3. Press O to scroll to the contact.

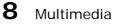

#### Camera

- 1. Select Menu > Multimedia > Camera.
- Select Menu > Multimedia > Camera.
   Press (Options), and then select to view the photo album or set relevant parameters.
   In camera mode, you can do as follows:
- Press O to take a photo.

- Press to adjust brightness.
- Press
   to set the image size.
- Press to set the image quality.
- Press to set the white balance.
- Press to set the picture effect.
- Press I to set the delay timer.
- Press to set the continue shot.
- Press to set the scene mode.
- Press to switch to video recorder.
- Press to switch to the simplified mode or exit.

#### Video Player

- 1. Select Menu > Multimedia > Video player.
- 2. Select a video file.
- Press (Options) and then select Play. You can do as follows when the video is being played:
- Press  $\widehat{|}$  or  $\underbrace{|}{}$  to adjust the volume.
- Press O to fast forward or rewind.
- Press O or To pause/continue.

- Press U to switch to full screen or exit.
- 4. Press  $\sqrt{}$  (**Stop**) to stop playing the video.

#### Audio Player

- 1. Select Menu > Multimedia > Audio player.
- 2. Select a music file.
- 3. Press to play the music. When the music is being played, you can do as follows:
- Press or to adjust the volume.
- Press O to fast forward or rewind the audio.
- Press O to pause or continue.
- O to stop playing the music. Press
- 4. Press T to exit the screen of audio player and play the audio in background.

#### **FM Radio**

Listening to the FM Radio

The headset cable functions as an antenna as well. To ensure good reception of radio programs, do not disconnect the headset from the phone or severely bend the headset cable.

- 1. Connect a compatible headset to the phone.
- 2. Select Menu > Multimedia > FM radio.
- 3. On the FM radio screen, you can do as follows:
- $\underbrace{\frac{\text{Press}}{\text{Stop}}}_{\text{(Stop)}} \text{ to record the program, and then press}$

During the recording, you can press or O to pause or continue.

- Press or to adjust the volume.
- Press O to activate or deactivate the tuning mode.
- Press to change channels, or tune by 0.1 MHz according to the tuning mode.
- Press to switch off the FM radio.
  Press (Options) to set the speaker, view and set the channel list, adjust the frequency, or perform other settings.
- Press (Back) to exit the FM radio screen and play the program in background.

#### Schedule FM Record

1. Select Menu > Multimedia > Schedule FM record.

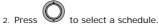

- 3. Perform the corresponding settings.
- 4. Press (Done) to save the settings.

#### Video Recorder

- Select Menu > Multimedia > Video recorder.
   Press (Options) to set relevant parameters.
- 3. Press to start recording a video clip. During the recording, you can do as follows:
- Press O to zoom in, and press O to zoom out.
- Press O to adjust the brightness.
- Press O to pause or continue.
- Press to switch to camera.
- 4. Press  $\sqrt{-}$  to stop recording the video.

#### Photo Editor

### 1. Select Menu > Multimedia > Image editor.

- 2. Press to edit **Photo artist** and **Image tiles**.
- 3. Edit the image.
- You can adjust the image size, add the frame, seal or text.
- Press (Options) and then select Save as to save the image.

#### Sound Recorder

- 1. Select Menu > Multimedia > Recorder.
- 2. Press (Options) and then select New record.

During the recording process, press  $\fbox{e}$  or  $\bigcirc$  to pause/continue.

- 3. Press (Stop) to stop recording the audio and save it.
- 4. Press (Options) and thenselect Play to play the saved audio.

During the playing process, press  $\frown \bullet \uparrow$  or  $\bigcirc$  to

pause/continue, press to switch to the previous or next audio clips.

#### Ebook

- Your phone supports e-books in .txt and .pdb formats.
- Select Menu > Extra > Ebook reader to display the bookshelf.
  - The phone automatically adds the e-books stored in the phone or on the microSD card to the bookshelf.
- 2. Select an e-book.
- 3. Press (**Options**), and then select from the following options.
- Global settings: to set the font, scroll type, encoding, and alignment.
- **Open ebook**: to start reading the e-book.

#### 4. Press (Back) to stop reading.

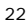

- When reading an e-book, you can press to turn the pages.
- Store e-books in the Ebook folder of the phone or the microSD card. If you open an e-book in another folder, the phone automatically moves the e-book to the **Ebook** folder so that you can find it easily in your next reading.

#### Answer machine

The phone can automatically answer the incoming calls and save the calls through the answer machine.

- 1. Select Menu > Extra > Answer machine.
- 2. Select Settings.
- You can enable or disable the auto answer function, set the record timing and storage. 3. Press (Done) to save the settings.

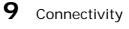

#### USB

After connecting to the PC with USB data cable, you phone can be used as a USB mass storage device. You can only save the files to the corresponding folders that are automatically created on the phone or the

microSD card. Because contents in only the default folder can be read, do not create a folder by yourself.

- 1. Connect your phone to the PC by using the USB cable.
- 2. The phone is recognized as a USB mass storage device.
- 3. Read the files saved in the phone memory and on microSD card directly.

#### Bluetooth

Through Bluetooth, you can synchronize data between a PC and your phone, exchange data with other Bluetooth devices, or use a Bluetooth headset.

You can perform Bluetooth-related settings only after enabling the Bluetooth function.

Select Menu > Settings > Connectivity > Bluetooth > Power. Then select On to enable the Bluetooth function.

#### Remote control

Using remote control function, the PC must support the Bluetooth function.

- 1. Start the Bluetooth driver on the PC.
- 2. Pair the PC with the phone.
- After pairing, you can remotely control the PC by pressing the keypad of the phone. You can control the desktop, media play, and presenter.

#### Using a Bluetooth Headset

No Bluetooth headset is delivered in the product package. If a Bluetooth headset is required, you can buy one.

- 1. Select **Inquiry audio device** to search for the Bluetooth headset.
- 2. After searching, press (Pair).
- Enter the password for pairing the Bluetooth headset. After the phone sets up a connection with the headset, the headset icon is displayed on the standby screen and you can use the headset.

#### Transferring Data

Select **My device** > **Inquiry new device** to search for available Bluetooth devices and then pair the phone with the desired device. After pairing, you can transfer data between the phone and the Bluetooth device.

When a Bluetooth device sets up a connection with the phone for the first time, a pairing password needs to be entered for authentication.

You can access WAP sites and use WAP-based services on your phone. To access the WAP sites through your phone, you need to subscribe to the corresponding service from the service provider and set the relevant parameters on your phone.

For details about the service and the charges, contact your service provider.

#### Setting the Connection Profile

To access the WAP sites on your phone, you need to set your account information first. The account information is provided by your service provider.

- 1. Select Menu > Wap > Settings > Profiles.
- 2. Select your service provider.
- 3. Press  $\bigcirc$  and then select **Activate profile**.

4. Press  $\bigcirc$  to activate the profile.

#### Connecting to the Network

You can browse WAP pages on your phone after setting the connection profile.

- 1. Select Menu > Wap.
- 2. Select a WAP site address in the list, or select Input address to input an address.
- Press (Options) and then select Go to. The browser will display the corresponding WAP page.

## **11** Warnings and Precautions

This section contains important information pertaining to the operating instructions of your device. It also contains information about how to use the device safely. Read this information carefully before using your device.

#### Electronic Device

Power off your device if using the device is prohibited. Do not use the device when using the device causes danger or interference with electronic devices.

Medical Device

- Follow rules and regulations set forth by hospitals and health care facilities. Do not use your device when using the device is prohibited.
- Pacemaker manufacturers recommend that a minimum distance of 15 cm be maintained between a device and a pacemaker to prevent potential interference with the pacemaker. If you are using a pacemaker, use the device on the opposite side of the pacemaker and do not carry the device in your front pocket.

#### Potentially Explosive Atmosphere

Power off your device in any area with a potentially explosive atmosphere, and comply with all signs and instructions. Areas that may have potentially explosive atmospheres include the areas where you would normally be advised to turn off your vehicle engine. Triggering of sparks in such areas could cause an explosion or a fire, resulting in bodily injuries or even deaths. Do not power on your device at refueling points such as service stations. Comply with restrictions on the use of radio equipment in fuel depots, storage, and distribution areas, and chemical plants. In addition, adhere to restrictions in areas where blasting operations are in progress. Before using the device, watch out for areas that have potentially explosive atmospheres that are often, but not always, clearly marked. Such locations include areas below the deck on boats, chemical transfer or storage facilities, and areas where the air contains chemicals or particles such as grain, dust, or metal powders. Ask the manufacturers of vehicles using liquefied petroleum gas (such as propane or butane) whether this device can be safely used in their vicinity.

#### Traffic Security

Observe local laws and regulations while using the device. In addition, if using the device while driving a vehicle, comply with the following guidelines:

- Concentrate on driving. Your first responsibility is to drive safely.
- Do not talk on the device while driving. Use hands-free accessories.
- When you have to make or answer a call, park the vehicle at the road side before using your device.
- RF signals may affect electronic systems of motor vehicles. For more information, consult the vehicle manufacturer.
- In a motor vehicle, do not place the device over the air bag or in the air bag deployment area. Otherwise,

<sup>28</sup> 

the device may hurt you owing to the strong force when the air bag inflates.

 Do not use your device while flying in an aircraft. Power off your device before boarding an aircraft. Using wireless devices in an aircraft may cause danger to the operation of the aircraft and disrupt the wireless telephone network. It may also be considered illegal.

#### **Operating Environment**

- Do not use or charge the device in dusty, damp, and dirty places or places with magnetic fields. Otherwise, it may result in a malfunction of the circuit.
- The device complies with the RF specifications when the device is used near your ear or at a distance of 2.0 cm from your body. Ensure that the device accessories such as a device case and a device holster are not composed of metal components. Keep your device 2.0 cm away from your body to meet the requirement earlier mentioned.
- On a stormy day with thunder, do not use your device when it is being charged, to prevent any danger caused by lightning.
- When you are on a call, do not touch the antenna. Touching the antenna affects the call quality and results in increase in power consumption. As a result, the talk time and the standby time are reduced.
- While using the device, observe the local laws and regulations, and respect others' privacy and legal rights.

 Keep the ambient temperature between 0°C and 55°C while the device is being charged. Keep the ambient temperature between -10°C to 55°C for using the device powered by a battery.

#### Prevention of Hearing Damage

Using a headset at high volume can damage your hearing. To reduce the risk of damage to hearing, lower the headset volume to a safe and comfortable level.

#### Safety of Children

Comply with all precautions with regard to children's safety. Letting the child play with your device or its accessories, which may include parts that can be detached from the device, may be dangerous, as it may present a choking hazard. Ensure that small children are kept away from the device and accessories.

#### Accessories

Use the accessories delivered only by the manufacturer. Using accessories of other manufacturers or vendors with this device model may invalidate any approval or warranty applicable to the device, result in the non-operation of the device, and cause danger.

Battery and Charger

- Unplug the charger from the electrical plug and the device when not in use.
- The battery can be charged and discharged hundreds of times before it eventually wears out. When the standby time and the talk time are shorter than the normal time, replace the battery.

- Use the AC power supply defined in the specifications of the charger. An improper power voltage may cause a fire or a malfunction of the charger.
- Do not connect two poles of the battery with conductors, such as metal materials, keys, or jewelries. Otherwise, the battery may be short-circuited and may cause injuries and burns on your body.
- Do not disassemble the battery or solder the battery poles. Otherwise, it may lead to electrolyte leakage, overheating, fire, or explosion.
- If battery electrolyte leaks out, ensure that the electrolyte does not touch your skin and eyes. When the electrolyte touches your skin or splashes into your eyes, wash your eyes with clean water immediately and consult a doctor.
- If there is a case of battery deformation, color change, or abnormal heating while you charge or store the battery, remove the battery immediately and stop using it. Otherwise, it may lead to battery leakage, overheating, explosion, or fire.
- If the power cable is damaged (for example, the cord is exposed or broken), or the plug loosens, stop using the cable at once. Otherwise, it may lead to an electric shock, a short circuit of the charger, or a fire.
- Do not dispose of batteries in fire as they may explode. Batteries may also explode if damaged.

Cleaning and Maintenance

 The device, battery, and charger are not water-resistant. Keep them dry. Protect the device,

battery, and charger from water or vapor. Do not touch the device or the charger with a wet hand. Otherwise, it may lead to a short circuit, a malfunction of the device, and an electric shock to the user.

- Do not place your device, battery, and charger in places where they can get damaged because of collision. Otherwise, it may lead to battery leakage, device malfunction, overheating, fire, or explosion.
- Do not place magnetic storage media such as magnetic cards and floppy disks near the device. Radiation from the device may erase the information stored on them.
- Do not leave your device, battery, and charger in a place with an extreme high or low temperature. Otherwise, they may not function properly and may lead to a fire or an explosion. When the temperature is lower than 0°C, performance of the battery is affected.
- Do not place sharp metal objects such as pins near the earpiece. The earpiece may attract these objects and hurt you when you are using the device.
- Before you clean or maintain the device, power off the device and disconnect it from the charger.
- Do not use any chemical detergent, powder, or other chemical agents (such as alcohol and benzene) to clean the device and the charger. Otherwise, parts of the device may be damaged or a fire can be caused. You can clean the device and the charger with a piece of damp and soft antistatic cloth.

• Do not dismantle the device or accessories. Otherwise, the warranty on the device and accessories is invalid and the manufacturer is not liable to pay for the damage.

#### **Emergency Call**

You can use your device for emergency calls in the service area. The connection, however, cannot be guaranteed in all conditions. You should not rely solely on the device for essential communications.

#### Certification Information (SAR)

This mobile device meets guidelines for exposure to radio waves.

Your device is a low-power radio transmitter and receiver. As recommended by international guidelines, the mobile device is designed not to exceed the limits for exposure to radio waves. These guidelines were developed by the independent scientific organization International Commission on Non-Ionizing Radiation Protection (ICNIRP) and include safety measures designed to ensure safety for all users, regardless of age and health. The Specific Absorption Rate (SAR) is the unit of measurement for the amount of radio frequency energy absorbed by the body when using a device. The SAR value is determined at the highest certified power level in laboratory conditions, but the actual SAR level of the device when being operated can be well below the value.

This is because the device is designed to use the minimum power required to reach the network. The tests are performed in positions and locations (that is, at the ear and worn on the body) as required by the

FCC for each model. For body worn operation, this phone has been tested and meets FCC RF exposure guidelines when the handset is positioned a minimum of 20 mm from the body with an accessory that contains no metal part. Use of other accessories may not ensure compliance with FCC RF exposure guidelines. The SAR limit adopted by USA and Canada is 1.6 watts/kilogram (W/kg) averaged over one gram of tissue. The highest SAR value for this device type when tested at the ear is 0.803 W/kg, and when properly worn on the body is 1.39 W/kg.

The SAR limit also adopted by Europe is 2.0 W/kg averaged over 10 grams of tissue. The highest SAR value reported to the FCC and IC for this device type when tested for use at the ear is 0.716 W/kg.

#### FCC Statement

This device has been tested and found to comply with the limits for a Class B digital device, pursuant to Part 15 of the Federal Communications Commission (FCC) rules.

This device complies with Part 15 of the FCC Rules. Operation is subject to the following two conditions:

(1) This device may not cause harmful interference.And(2) his device must accept any interference received, including interference that may cause undesired

operation. Warning: Changes or modifications made to this device not expressly approved by Huawei Technologies Co., Ltd. may void the FCC authorization to operate this device.

Disposal and Recycling Information

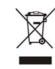

This symbol on the device (and any included batteries) indicates that they should not be disposed of as normal household garbage. Do not dispose of your device or batteries as unsorted municipal waste. The device (and any batteries) should be handed over to a certified collection point for recycling or proper disposal at the end of their life.

For more detailed information about the recycling of the device or batteries, contact your local city office, the household waste disposal service, or the retail store where you purchased this device.

The disposal of this device is subject to the Waste from Electrical and Electronic Equipment (WEEE) directive of the European Union. The reason for separating WEEE and batteries from other waste is to minimize the potential environmental impacts on human health of any hazardous substances that may be present.

Reduction of Hazardous Substances

This device is compliant with the EU Registration, Evaluation, Authorisation and Restriction of Chemicals (REACH) Regulation (Regulation No 1907/2006/EC of the European Parliament and of the Council) and the EU Restriction of Hazardous Substances (RoHS) Directive (Directive 2002/95/EC of the European Parliament and of the Council). For more information about the REACH compliance of the device, visit the Web site www.huaweidevice.com/certification. You are recommended to visit the Web site regularly for up-to-date information.

EU Regulatory Conformance

Hereby, Huawei Technologies Co., Ltd. declares that this device is in compliance with the essential requirements and other relevant provisions of Directive 1999/5/EC. For the declaration of conformity, visit the Web site www.huaweidevice.com/certification.

# **CE**0197

**Notice**: Observe the national local regulations in the location where the device is to be used. This device may be restricted for use in some or all countries of European Union.